# **Übersicht: Assistenten-Schemen und ihre Funktion (Automatisierung)**

## XL [Gen. 24 Core und Enterprise](https://hilfe.microtech.de/x/AYDvHw)

# Verfügbare Bereiche und Funktionen der automatisierbaren Assistenten-Schemen

Einen Überblick über die verfügbaren Aktions-Arten finden Sie im Übersichts-Artikel: [Automatisierungsaufgaben in microtech büro+.](https://hilfe.microtech.de/pages/viewpage.action?pageId=128221208)

Beispiele finden Sie im Bereich: [Beispiele für Automatisierungsaufgaben](https://hilfe.microtech.de/pages/viewpage.action?pageId=129794181).

## **Assistenten-Schemen und ihre Funktionen**

Die zu automatisierenden Assistenten-Schemen bieten je nach Bereich unterschiedliche Funktionen an.

Diese Seite soll eine leichte **Orientierungshilfe** sein und stellt ungefähr den Stand Q2/2021 dar. Diese Liste erhebt keinen Anspruch auf Vollständigkeit.

#### Die Assistenten-Schemen werden vor der Automatisierung zunächst manuell angelegt:

Die jeweiligen Bereichs-Aktionen sind im dazugehörigen Bereich über die Schaltfläche: WEITERE einzurichten und als Schema zu speichern Assistenten mit spezieller Funktion in den jeweiligen Bereichen sind ebenfalls im dazugehörigen Bereich über die Schaltfläche: WEITERE einzurichten

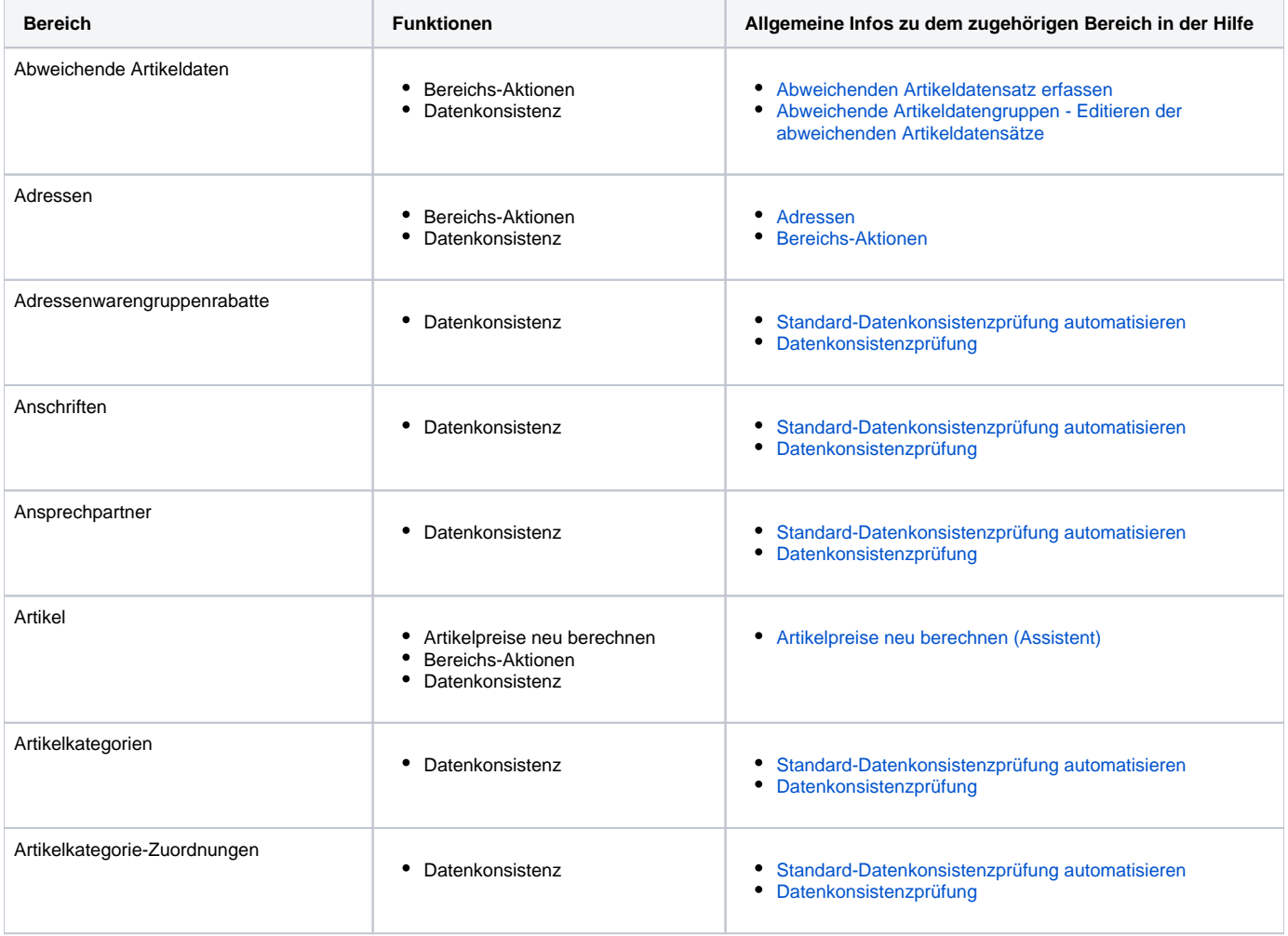

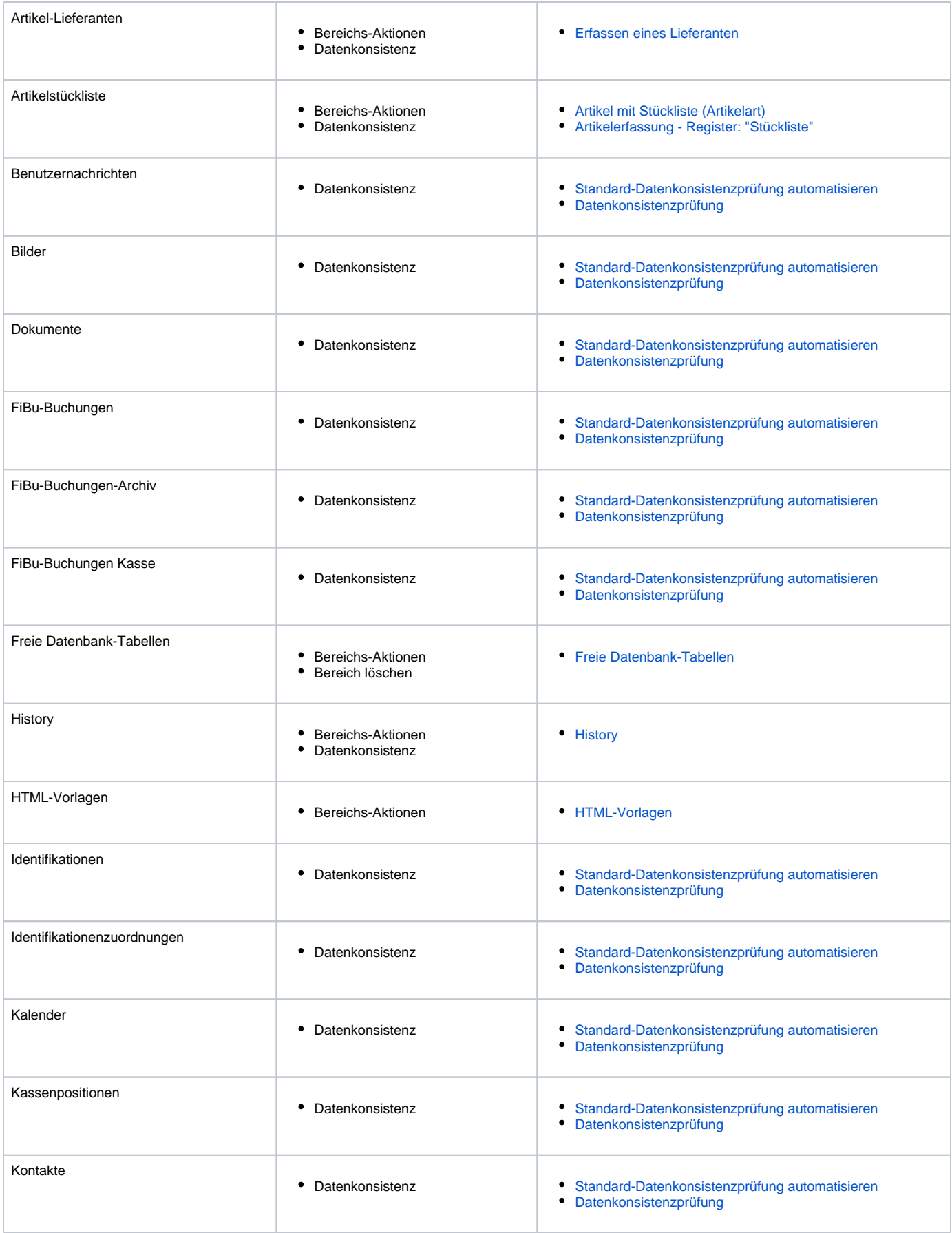

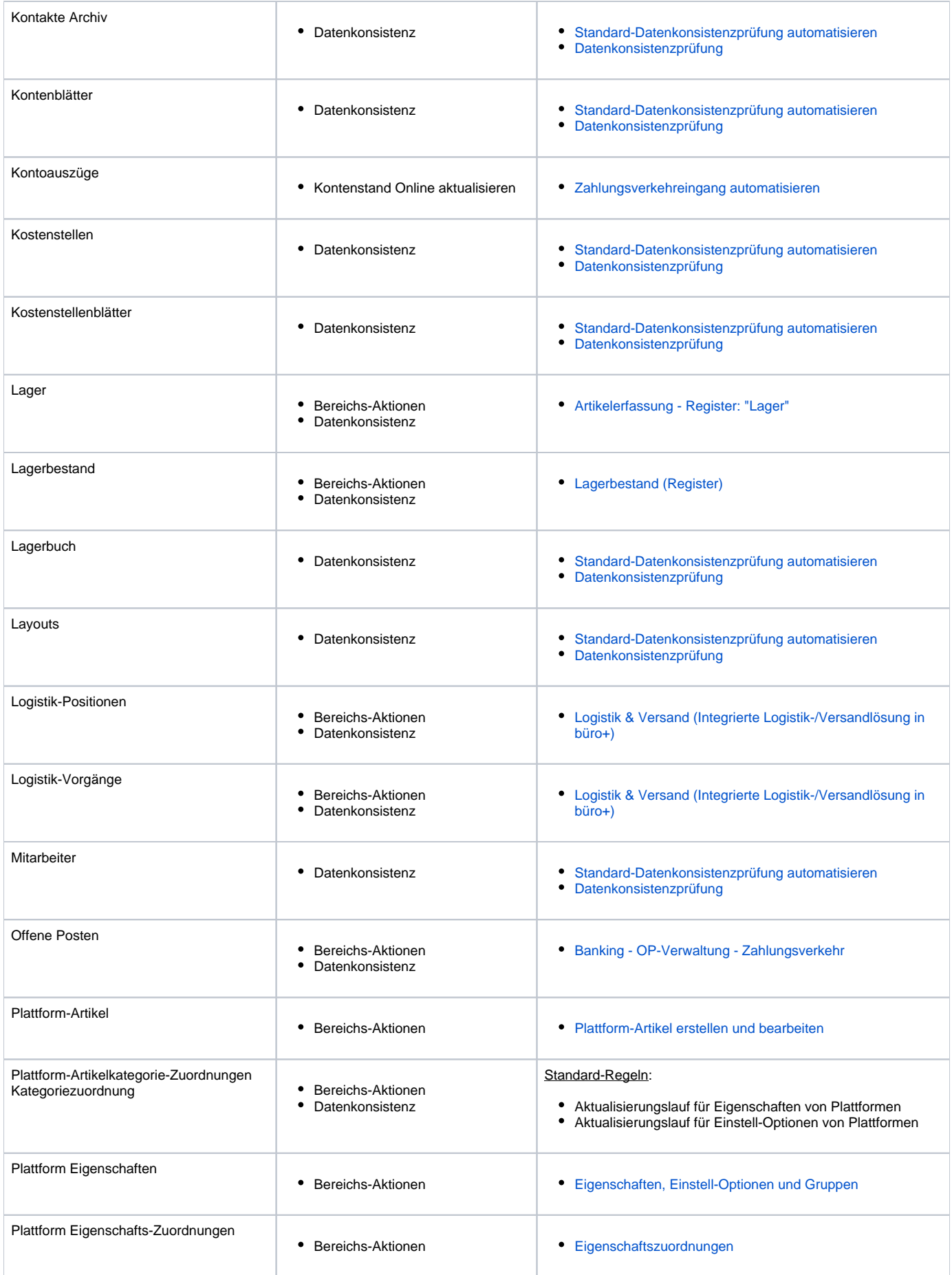

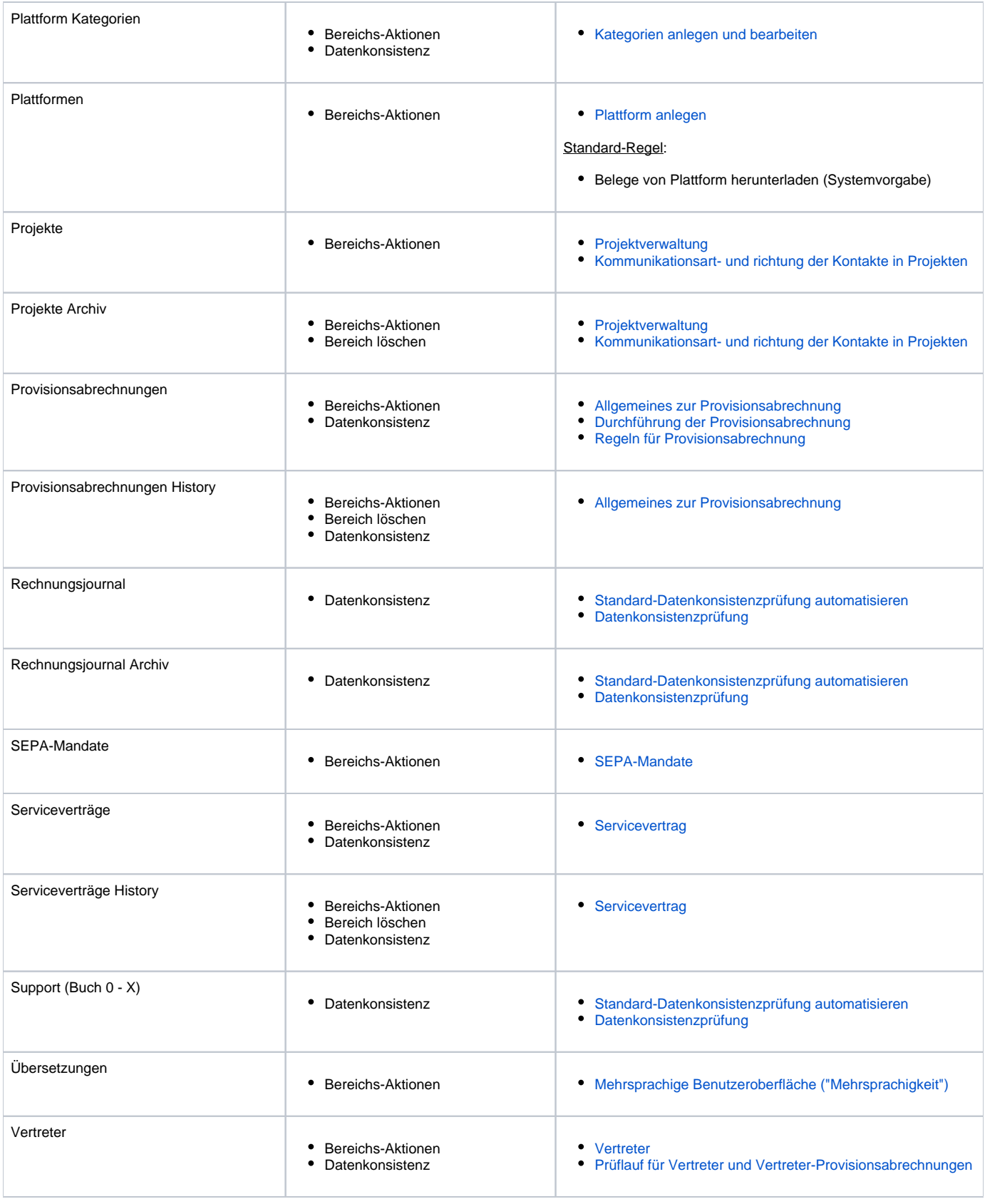

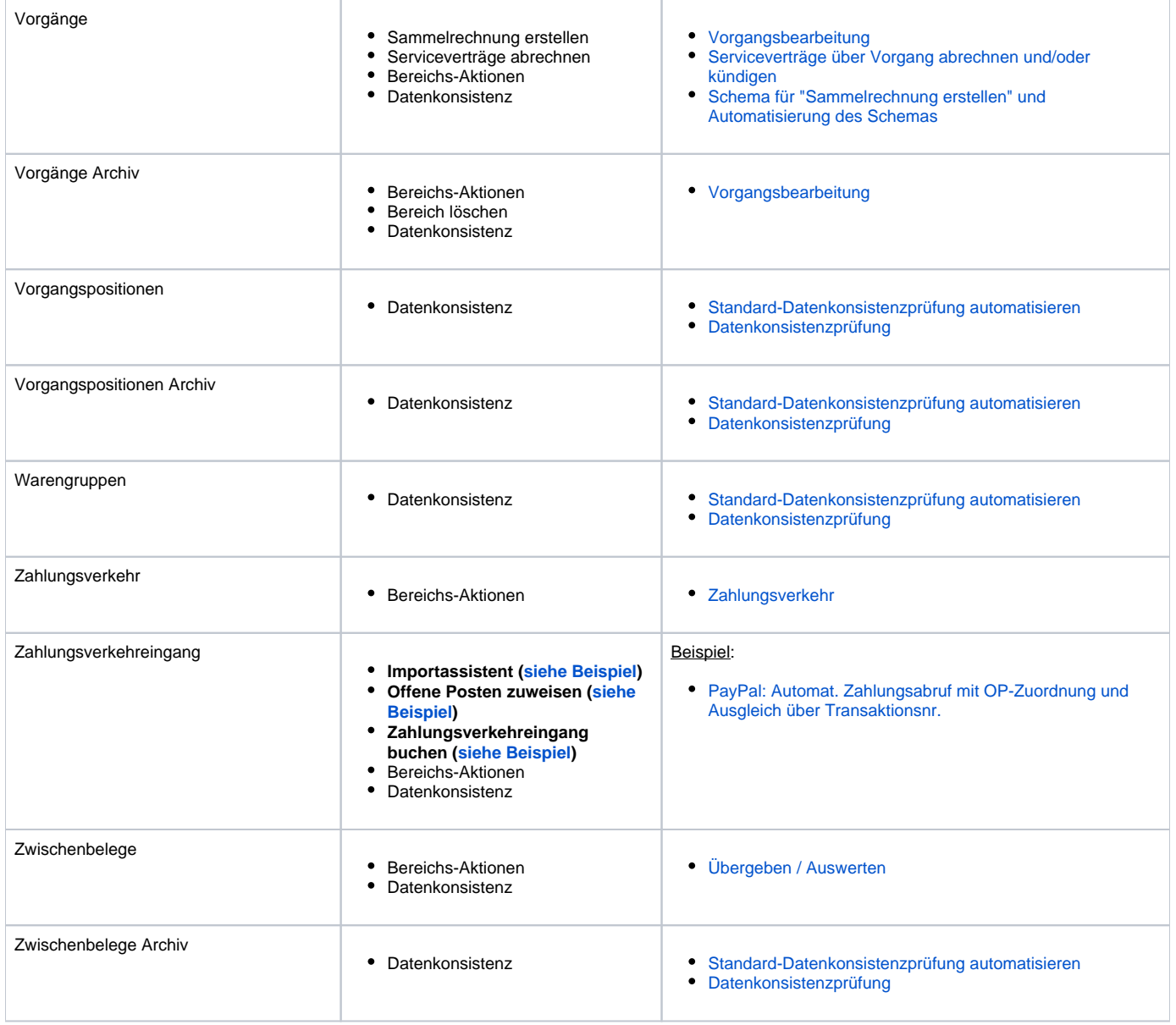